# Enhancing the IMS catalog with better metadata and improvements to HALDB Session B07

Richard Tran, richtran@us.ibm.com

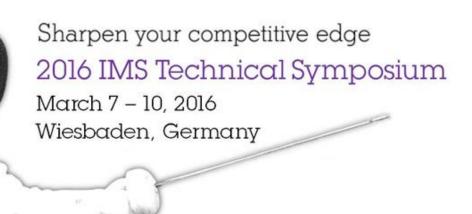

www.ims-symposium.com

#### **Please Note**

- IBM's statements regarding its plans, directions, and intent are subject to change or withdrawal without notice at IBM's sole discretion.
- Information regarding potential future products is intended to outline our general product direction and it should not be relied on in making a purchasing decision.
- The information mentioned regarding potential future products is not a commitment, promise, or legal obligation to deliver any material, code or functionality. Information about potential future products may not be incorporated into any contract.
- The development, release, and timing of any future features or functionality described for our products remains at our sole discretion.

# **Agenda**

# IMS Catalog

- -What's new with V14
- -Enablement programs
- -Metadata tips

#### HALDB

- -New feature for V13 and V14
- -Enablement tips

# **Agenda**

# IMS Catalog

- -What's new with V14
- -Enablement programs
- -Metadata tips

#### HALDB

- -New feature for V13 and V14
- -Enablement tips

#### The IMS Catalog at a glance

- Provides a trusted source of both database and application metadata
- Enables better integration for both mobile and cloud workloads
- Allows for better workload scalability

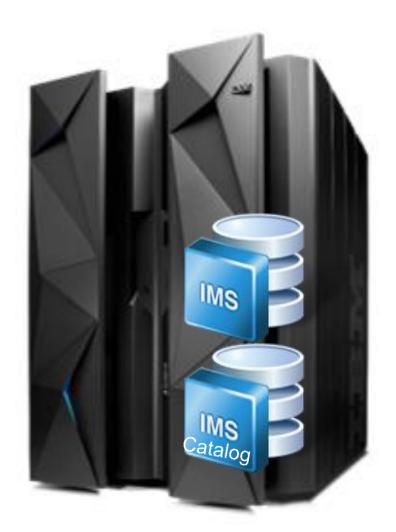

#### What's new with V14

# Catalog features

- -IMS managed ACBs
- -Data definition language (DDL) for IMS
- -IMS catalog activity record
- -GSAM metadata support

#### Catalog enabled features

- -Extended SQL support for COBOL and .NET
  - Support for GROUP BY
  - Support for aggregates (e.g., SUM, AVG, etc.)

# **Agenda**

# IMS Catalog

- -What's new with V14
- –Enablement programs
- -Metadata tips

#### HALDB

- -New feature for V13 and V14
- -Enablement tips

#### IMS Business Value Assessment (BVA) Workshop

# BVA? Kickoff Survey Discovery Recommendations Follow-up

- Is BVA right for you? Complete pre-screening survey
- Project kickoff call (introductions, process overview)
- Complete online technical questionnaire
- On site Discovery Workshop with IBM team [1 day]
- On site or remote Recommendations Workshop [1/2 day]
- Ongoing help with implementing recommendations

BVA helps identify ways to get the most out of your IMS investment

- Tactical and strategic recommendations to:
  - Increase benefits while lowering costs
  - Improve processing efficiencies for IMS applications
  - Modernize access to IMS applications and data

Complete this short survey to get started:

– <a href="https://ibm.biz/BdHAFG">https://ibm.biz/BdHAFG</a>

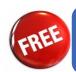

A no-charge workshop!

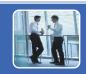

Contact

• ibmims@us.ibm.com

#### IMS "Deployment Project Office" (DPO) Program

# IMS "Deployment Project

#### **Objective**

- Drive client enablement and related POCs to accelerate deployment of select capabilities into production
- Deliver signature client experience and gain customer references with IMS key solutions
- Reduce support cost by assisting customers with deployments.
- Learn and drive feedback into development and product management.

#### Success

- Completed POCs
- POCs converted to production deployment
- # of References

#### Approach

Execute a "sales" approach - qualify client opportunities and align resources accordingly

- Capped # of hours (~50 hrs) of technical guidance (web/conference) w/ workshop option
- No charge production deployment + reference is "payment"
- IBM DPO project team consists of (tech lead, project manager, deployment team)

# **IMS DPO Open Database Activities (sample)**

| Activity                                              | Tasks                                                                                                    | Client                                                                  |
|-------------------------------------------------------|----------------------------------------------------------------------------------------------------|-------------------------------------------------------------------------|
| Deployment agreement                                  | Complete a formal deployment contract                                                                                                    | Executive Sponsor                                                       |
| Project Planning                                      | <ul> <li>Survey client POC team on current production usage scenarios</li> <li>Best Practices</li> <li>Basic Training/Education</li> </ul>           | <ul><li>Sponsor</li><li>Project Manager</li><li>POC Lead</li></ul>      |
| Implementation and Integration Planning & Preparation | <ul><li>Design session</li><li>Workshop (1 day)</li></ul>                                                                                            | <ul><li>Project Manager</li><li>POC Lead/Team</li></ul>                 |
|                                                       | Enable Open Database Access by setting up CSL and ICON and catalog (optional)                                                                        | Sys Prog                                                                |
| Database modeling                                     | Model Databases in E4D and generate appropriate metadata                                                                                             | <ul><li>DBA</li><li>Sys Prog</li></ul>                                  |
| Infrastructure setup                                  | Create fast performing queries specifically for their use case                                                                                       | <ul><li>App Dev</li><li>DBA</li><li>Sys Prog (optional)</li></ul>       |
| Sample applications                                   | Create a functionally performing application that meets the customer use case                                                                        | App Dev                                                                 |
| Optimization                                          | Check to see that the IMS application meets performance requirements                                                                                 | <ul><li>App Dev</li><li>DBA</li><li>SysProg</li></ul>                   |
| Project Close-Out                                     | <ul> <li>POC analysis &amp; write-up</li> <li>DPO survey &amp; feedback</li> <li>Schedule follow-up checkpoints for production deployment</li> </ul> | <ul><li>Sponsor</li><li>Project Manager</li><li>POC team lead</li></ul> |

# **Agenda**

# IMS Catalog

- -What's new with V14
- -Enablement programs
- -Metadata tips

#### HALDB

- -New feature for V13 and V14
- -Enablement tips

# Modeling data using a pseudo catalog

- The IMS JDBC driver access metadata from the IMS catalog using a Get Unique Record (GUR) call
  - –The GUR call returns back an XML representation of the PSB or DBD resource

- The IMS Explorer for Development generates both PSB and DBD source as well as GUR XML equivalents
  - -Provides the ability to test metadata changes prior to hardening those changes to the IMS catalog

#### How to access the XML pseudo catalog representation

 When creating an IMS database connection, make sure to select a local project as the Metadata source

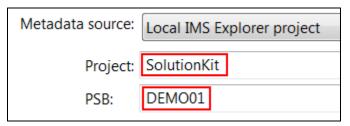

 This will generate a unique IMS JDBC connect URL to reference the XML files directly

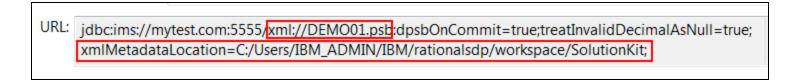

 The IMS catalog is still recommended for production usage and changes should be hardened there

#### IMS dynamic record mapping

- An IMS record can be mapped multiple ways depending on a control field
- For example an insurance policy table can be interpreted as multiple types of policies depending on the value of the control field

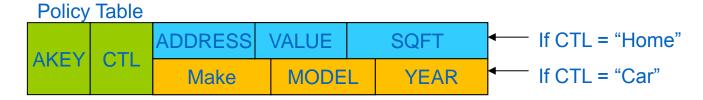

 By defining maps in the IMS catalog, the IMS JDBC driver will automatically apply the correct overlays instead of the application developer

#### **Defining dynamic mappings**

- The IMS Explorer for Development allows a DBA to define maps and the various possible overlays (cases)
- First define the segment maps and cases through the Add or Edit Segment Maps wizard

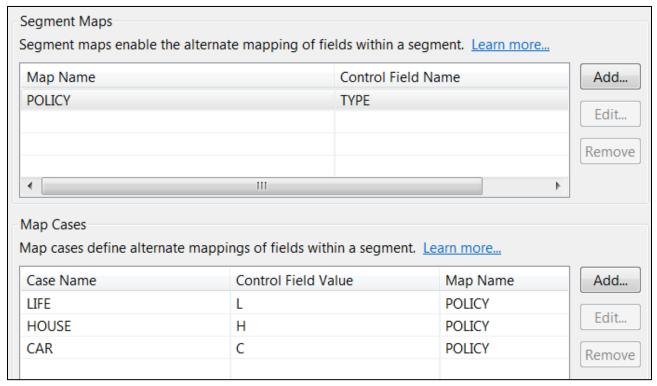

# Import the individual overlays for each case

 The IMS Explorer for Development allows for copybook imports to overlay each case through the Import Data Structure Wizard

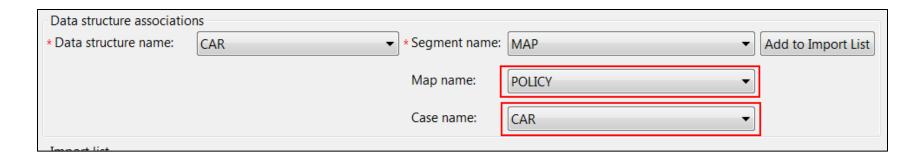

 Make sure to provide an overlay for each case that was previously defined

#### The DBD source for a dynamic map definition

 The IMS Explorer for Development will generate source containing new DBD gen macros (DFSMAP, DFSCASE) that will allow dynamic maps to be added to the IMS catalog

```
DFSMAP NAME=POLICY,

DEPENDINGON=TYPE

DFSCASE NAME=LIFE,

CASEID=L,

CASEIDTYPE=C,

MAPNAME=POLICY

DFSCASE NAME=HOUSE,

CASEID=H,

CASEIDTYPE=C,

MAPNAME=POLICY

DFSCASE NAME=CAR,

CASEIDTYPE=C,

MAPNAME=POLICY
```

#### **IMS STRUCT datatype support**

- Most existing IMS field definitions are based on COBOL copybooks or PL/I include files
- STRUCTs are an inherent part of most copybooks
- Example of a STRUCT

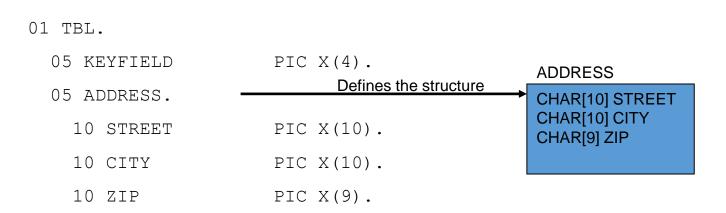

#### **STRUCT limitations**

- The IMS JDBC driver fully supports the JDBC standard in regards to the STRUCT datatype
  - -However, many JDBC tools do not

- Sub-fields of a STRUCT cannot be referenced directly in a SQL statement
  - –Valid SQL
    - SELECT ADDRESS FROM TBL
  - -Invalid SQL
    - SELECT **STREET**, **CITY**, **ZIP** FROM TBL
    - SELECT \* FROM TBL WHERE **ZIP** = ?

ADDRESS

CHAR[10] STREET CHAR[10] CITY CHAR[9] ZIP

#### **IMS** flatten structure capabilities

- There are two ways to flatten these types of structures
  - –Modify the copybook
  - -Use the IMS JDBC flattenTables connection property

# Conceptual example of the flattenTables property

```
01 TBL.
                                                        01 TBL.
  05 KEYFIELD
                        PIC X(4).
                                                          05 KEYFIELD
                                                                                PIC X(4).
  05 ADDRESS.
                                        flattenTables=true
                                                          05 STREET
                                                                                PIC X(10).
    10 STREET
                        PIC X(10).
                                                          05 CITY
                                                                                PIC X(10).
    10 CITY
                        PIC X(10).
                                                          05 ZIP
                                                                                PIC X(9).
                        PIC X(9).
    10 ZIP
```

# IMS flatten structure capabilities when applied to ARRAY types

- The flattenTables property also applies to ARRAY datatypes
- IMS does create a naming convention when looking at ARRAY types
  - -<ARRAYNAME>\_<ELEMENT#>\_<FIELDNAME>
- Conceptual example of the flattenTables property

```
01 STUDENT.

05 COURSES OCCURS 2 TIMES.

10 COURSENAME PIC X(15).

10 INSTRUCTOR PIC X(25).

05 COURSES_1_COURSENAME PIC X(15).

05 COURSES_1_INSTRUCTOR PIC X(15).

05 COURSES_2_COURSENAME PIC X(15).

05 COURSES_2_INSTRUCTOR PIC X(15).
```

#### Determining where to flatten complex structures

# Flattening in the copybook

- -Preserves the flatten model with the IMS catalog
- –Provides the same flatten view to all users of the IMS catalog
  - e.g., Java, COBOL, .NET
- Allows for custom names versus generated names such as in the ARRAY case

# Flattening through the JDBC driver

- –Preserves the original copybook structure in the IMS catalog
- Does not require manual editing of copybooks during copybook import

#### **Custom data type support**

- IMS data is stored on disk as a BLOB, so interpretation of that BLOB is left to the application to decide
- IMS supports the use of custom data types in order to represent the data as an equivalent Java data type
- A few examples:
  - A date value that is based on the number of days since Jan 1, 1950
  - –A date value that is stored as a packed decimal number: 0x19500101c

#### How to write a custom user type converter

- •In order to create a custom user type converter, the application developer will need to extend the com.ibm.ims.dli.types.BaseTypeConverter class
- The following methods will need to be implemented:
  - -readObject()
    - For SQL SELECT statements
  - -writeObject()
    - For SQL INSERT and DELETE statements
    - For SQL WHERE clauses

# Helper classes for writing a type converter

- The IMS JDBC driver provides a ConverterFactory class that will allow users to instantiate basic converters
  - –DoubleTypeConverter
  - -IntegerTypeConverter
  - -UIntegerTypeConverter
  - –PackedDecimalTypeConverter
  - -etc.
- It is recommended when building complex custom type converter to leverage the basic converters
- Converter classes can be found in com.ibm.ims.dli.converters package

# Defining the custom type converter to the IMS catalog

 The IMS Explorer for Development allows DBAs to define when a custom type converter should be used through the Add or Edit Field Wizard

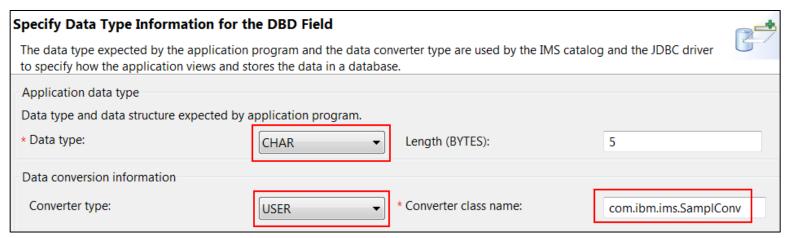

- A Converter type of USER signals a custom converter
- The Converter class name is the fully qualified name
- The Data type parameter determines the application datatype representation of the custom type

#### **Defining converter properties**

- The IMS Catalog also allows converter properties to be set on a per field basis
- This allows a single type converter class to be used for more dynamic conversions depending on property values
  - -e.g., A date value stored as a packed decimal could have a property to tell if the packed decimal value is stored as signed or unsigned

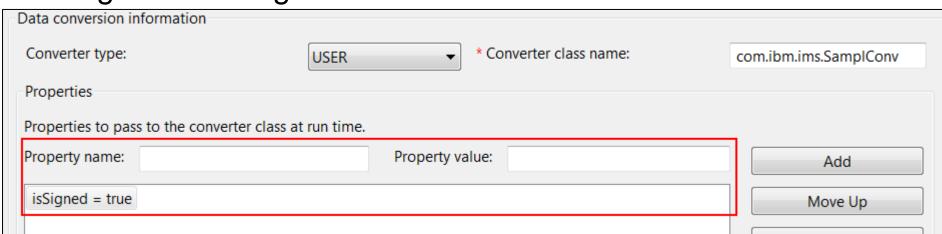

#### The DBD source for a custom type converter

 The IMS Explorer for Development will generate new DBD source containing any custom type converter added through the Add or Edit Field Wizard

```
FIELD EXTERNALNAME=MYCUSTOMFIELD,

BYTES=5,

START=32,

DATATYPE=DATE

DFSMARSH,

USERTYPECONVERTER=com.ibm.ims.SamplConv,

PROPERTIES=(isSigned=true),

PATTERN='yyyyMMdd'
```

# **Agenda**

# IMS Catalog

- -What's new with V14
- -Enablement programs
- -Metadata tips

#### HALDB

- -New feature for V13 and V14
- -Enablement tips

#### **HALDB** support for 8GB OSAM data sets

- Allows for increased database scalability
  - Increases overall database capacity
  - -Reduces the number of data sets that need to be defined
  - Reduces risk of hitting the maximum number of open data sets
- Support comes with V14
- V13 requires the following APAR PI23918

#### Requirements

- DBRC is required for 8GB OSAM support
- Will not work with an unregistered IMS catalog
  - —Only IMS catalogs that are registered with DBRC can take advantage of this
- New DBRC keyword, OSAM8G, used to specify the maximum data set size
  - –INIT.DB DBD(masterdbd) TYPHALDB OLRNOCAP OSAM8G
  - -CHANGE.DB DBD(masterdbd) OLRNOCAP OSAM8G

# **Agenda**

# IMS Catalog

- -What's new with V14
- -Enablement programs
- -Metadata tips

#### HALDB

- -New feature for V13 and V14
- -Enablement tips

#### **Data sharing environments**

- HALDB 8GB OSAM databases can be used in a data sharing environment if the following conditions are met:
  - -The IMS systems are all on either V14 or V13
  - -All of the V13 systems must have APAR PI23918 applied
  - —The MINVERS value in the RECON data set must be 14.1 or 13.1 with a CDSLID value set to 2
    - CHANGE.RECON MINVERS('14.1')
    - CHANGE.RECON MINVERS('13.1')
    - CHANGE.RECON CDSLID(0002)

#### No HALDB Online Reorganization support

 There is no online reorganization (OLR) support for HALDB 8GB OSAM

- Reorganizations should be done with the following offline utilities:
  - –HD Reorganization Unload utility (DFSURGU0)
  - -HD Reorganization Reload utility (DFSURGL0)
- INITIATE OLREORG will fail with a completion code of 1EF

#### No HALDB Alter support

- For similar reasons, there is also no HALDB Alter support with HALDB 8GB OSAM
- If HALDB Alter is important for your shop, then you'll want to stay with the 4GB size limit
- This can be defined with the new DBRC keyword NOOSAM8G

# **Questions?**